## **2. Элсүүлэгчийн системийн зааварчилгаа**

Элсүүлэгчийн эрх нь цахимаар элсэлтийн бүртгэл хийлгэх боломжгүй эцэг эх, асран хамгаалагчдад дэмжлэг үзүүлэх зорилготой бөгөөд тус эрхээр нийслэлийн аль ч төрийн өмчийн цэцэрлэгийн хамран сургах тойргийнн суралцагчийг харьяалагдах цэцэрлэгт нь бүртгэж өгөх боломжтой юм.

Суралцагчийн элсэлтийн бүртгэл хийхдээ Элсэх хүсэлт талбарын ШИНЭ ЭЛСЭГЧ товч дарна.

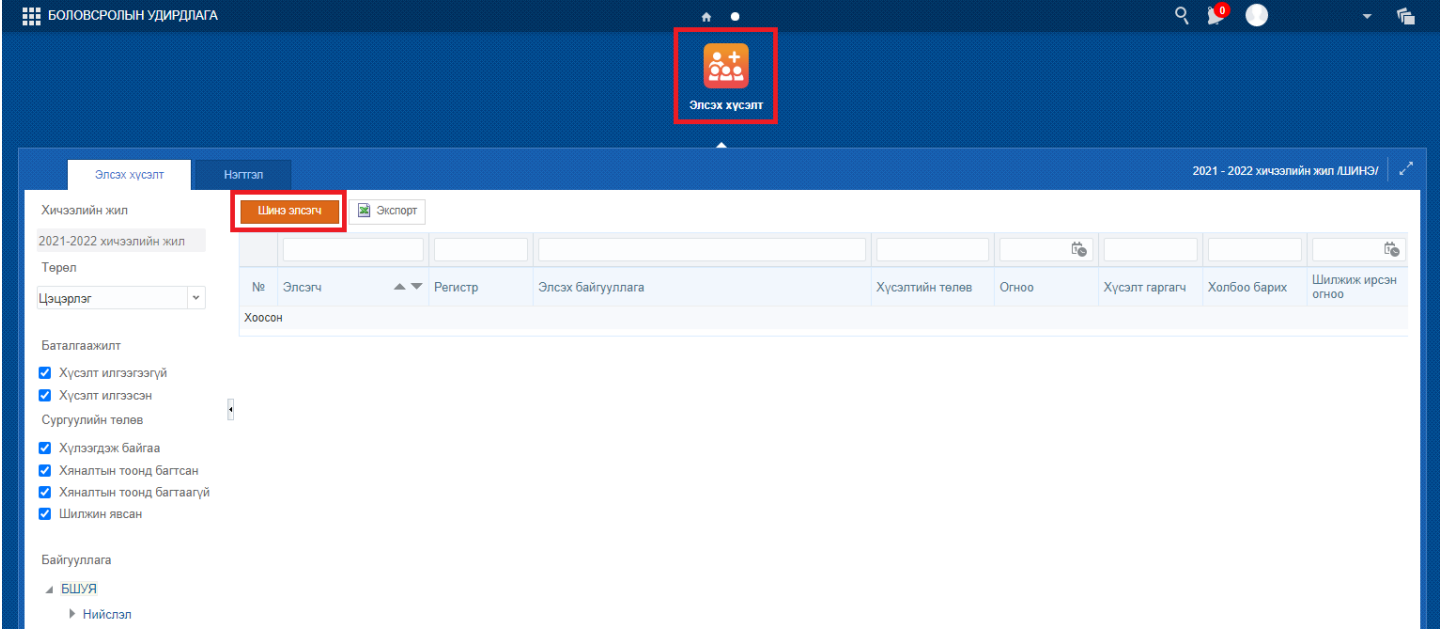

## Элсэгч хэсэгт байрлах ХАЙХ товч дээр дарна.

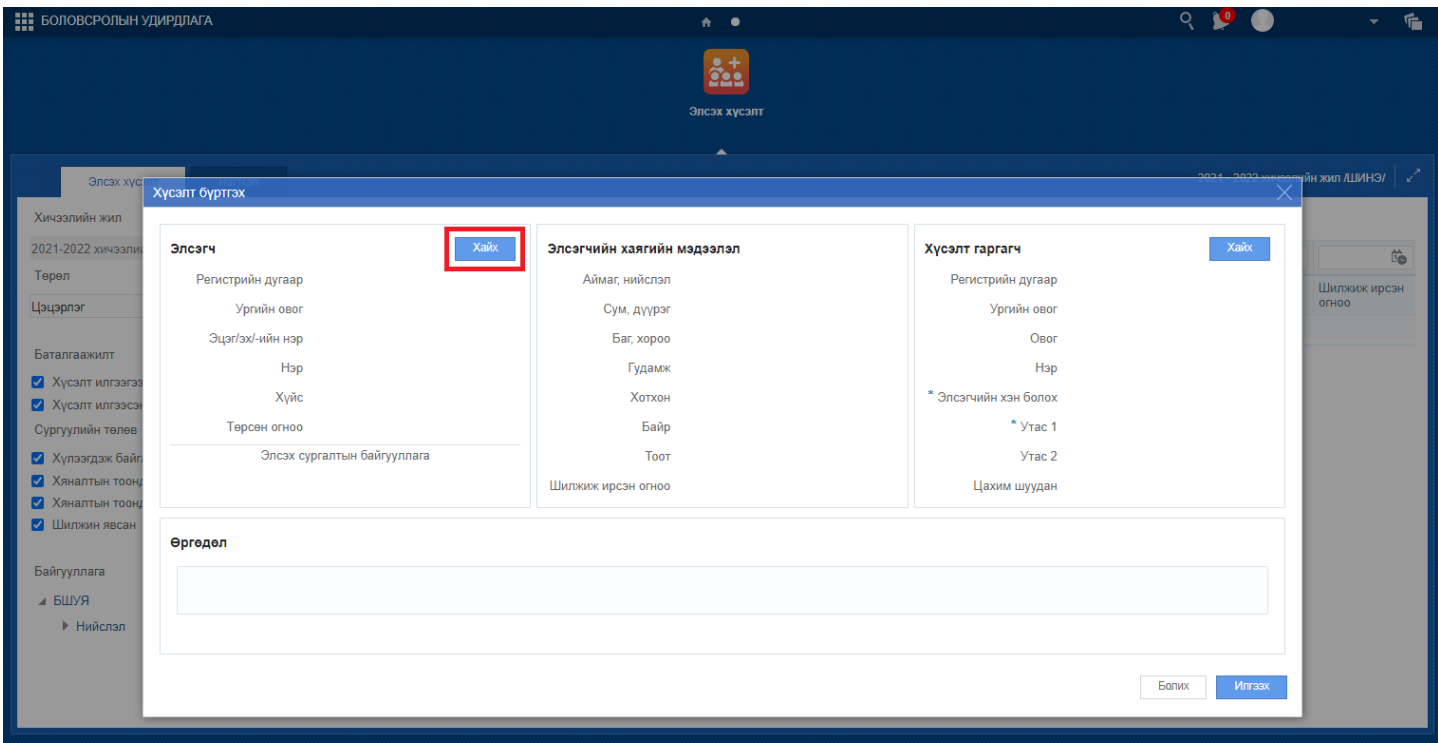

Регистрийн дугаар хэсэгт цэцэрлэгт элсэгчийн регистрийн дугаарыг оруулан ХАЙХ товч дарснаар элсэгчийн хувийн мэдээлэл харагдах бөгөөд мэдээлэл зөв байвал СОНГОХ товч дарна.

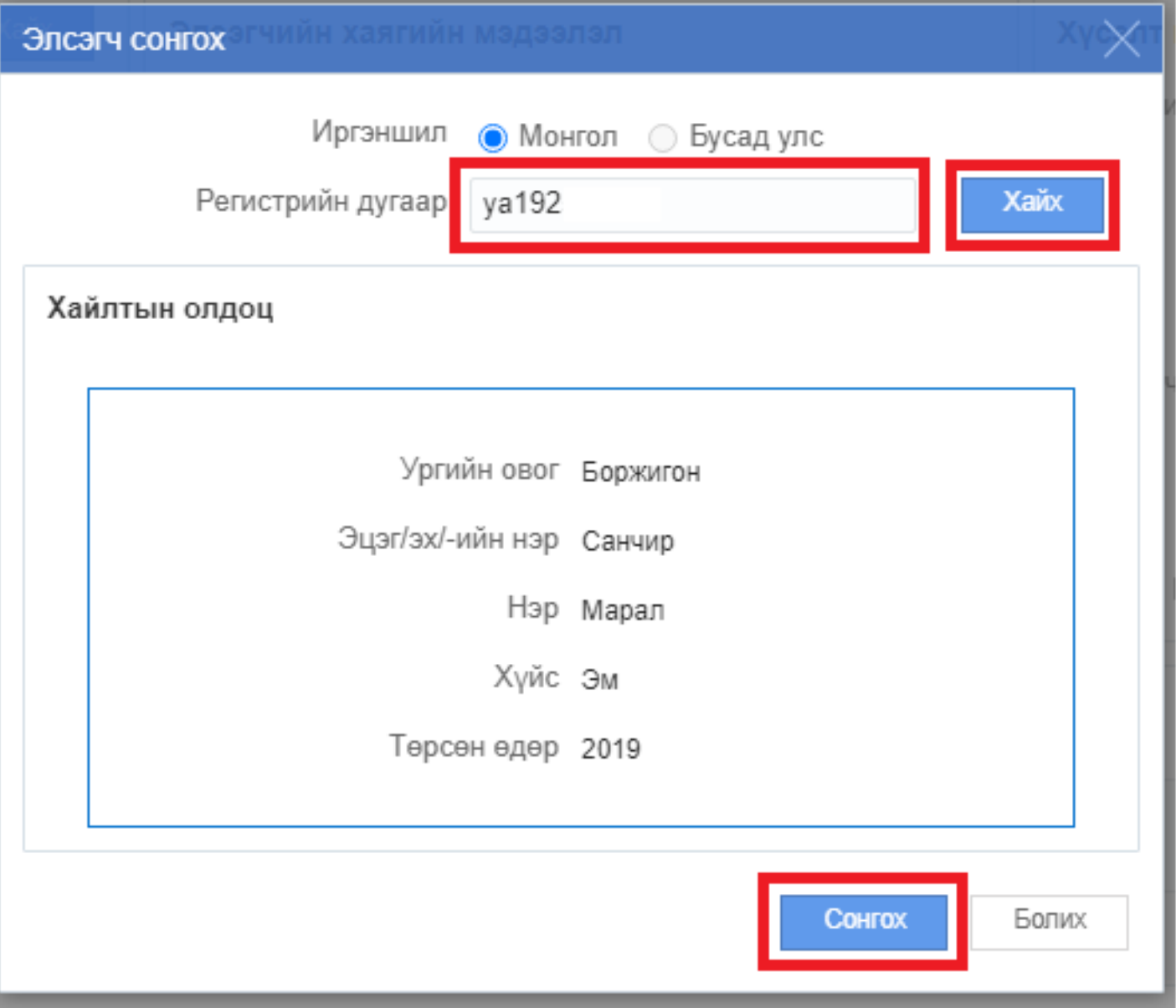

Элсэгчийн мэдээллийг сонгосны дараа тухайн элсэгчийн эцэг эх, асран хамгаалагчийн мэдээллийг оруулах бөгөөд Хүсэлт гаргагч хэсэгт байрлах ХАЙХ товч дарна.

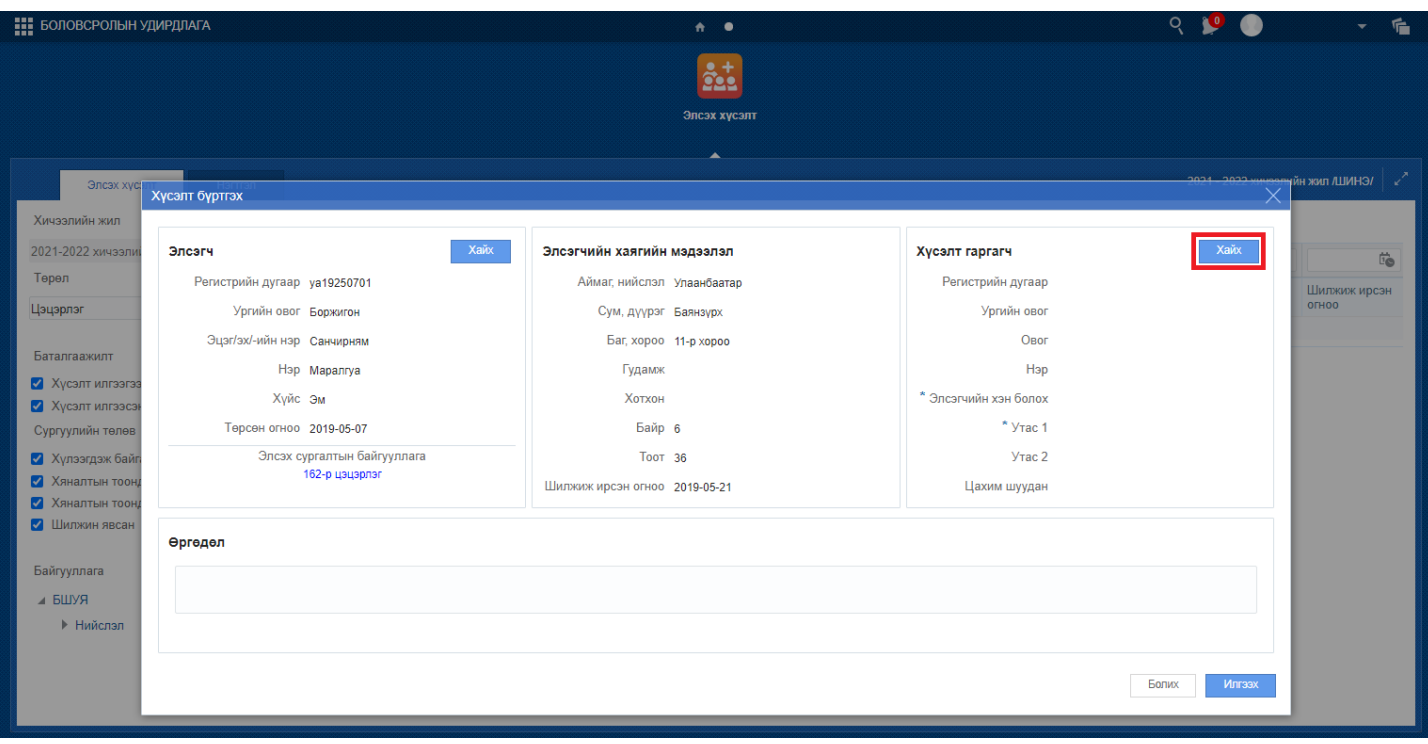

Регистрийн дугаар хэсэгт хүсэлт гаргагчийн Регистрийн дугаарыг оруулан Хайх товч дарж хүсэлт гаргагчийн мэдээлэл зөв байвал СОНГОХ товч дарна.

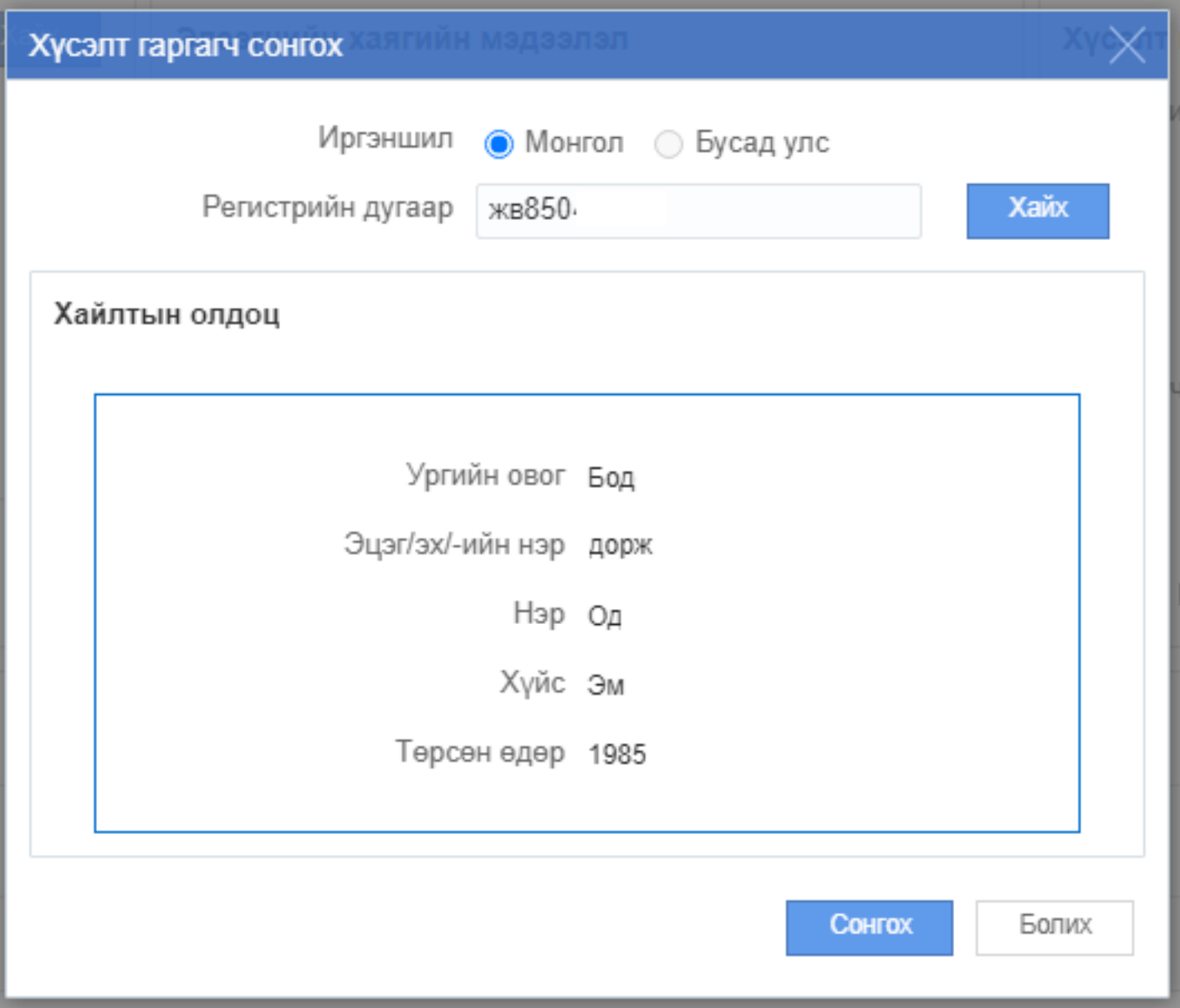

Хүсэлт гаргагчийн мэдээллийг сонгосны дараа Элсэгчийн хэн болох утасны дугаар и-мейл хаяг зэрэг мэдээллийг оруулан ИЛГЭЭХ товч дарснаар тухайн элсэгчийн бүртгэл илгээгдэнэ.

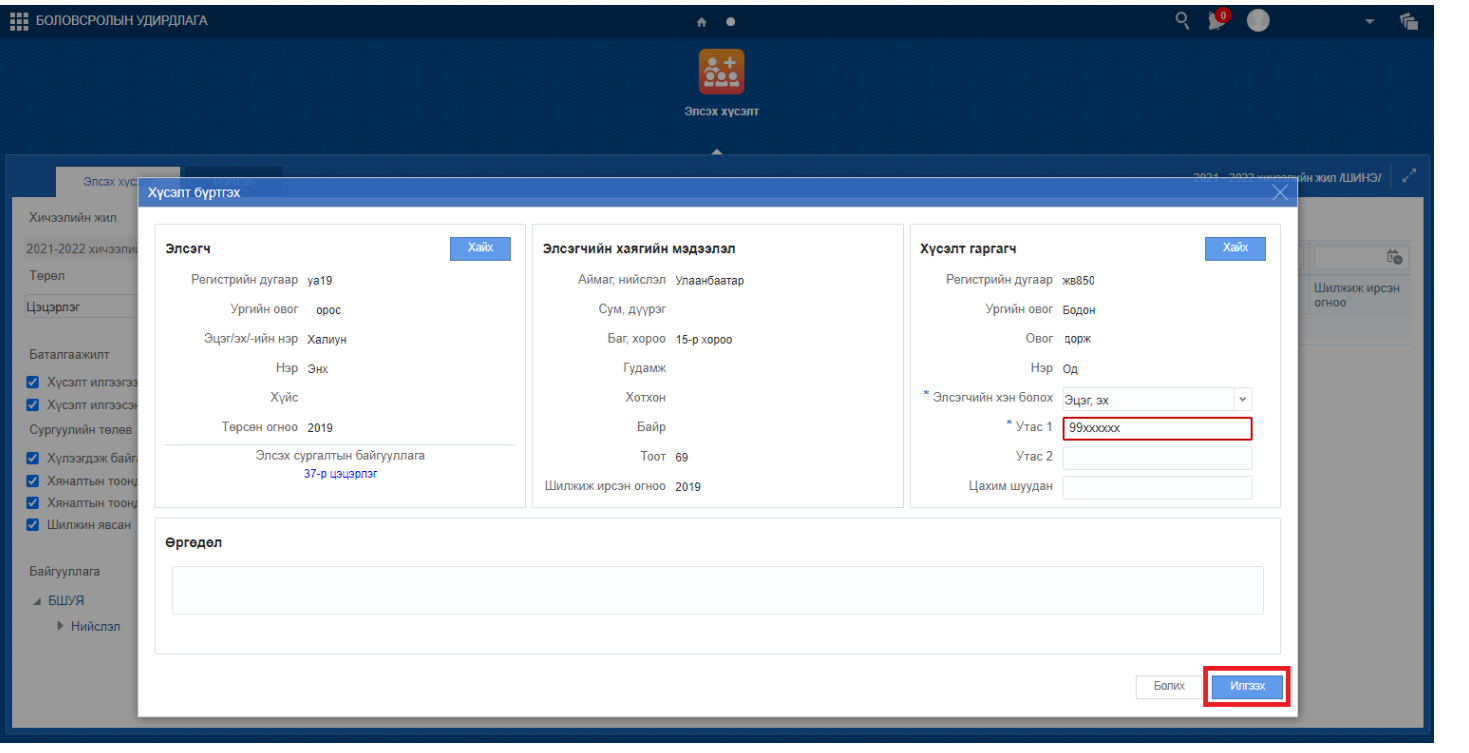